## SyncreakReviews

## Diamond Carat Size Chart

Prior to printing, ensure that Page Scaling is set to "None" on your print dialog box. To open the print dialog box, press CTRL + P.

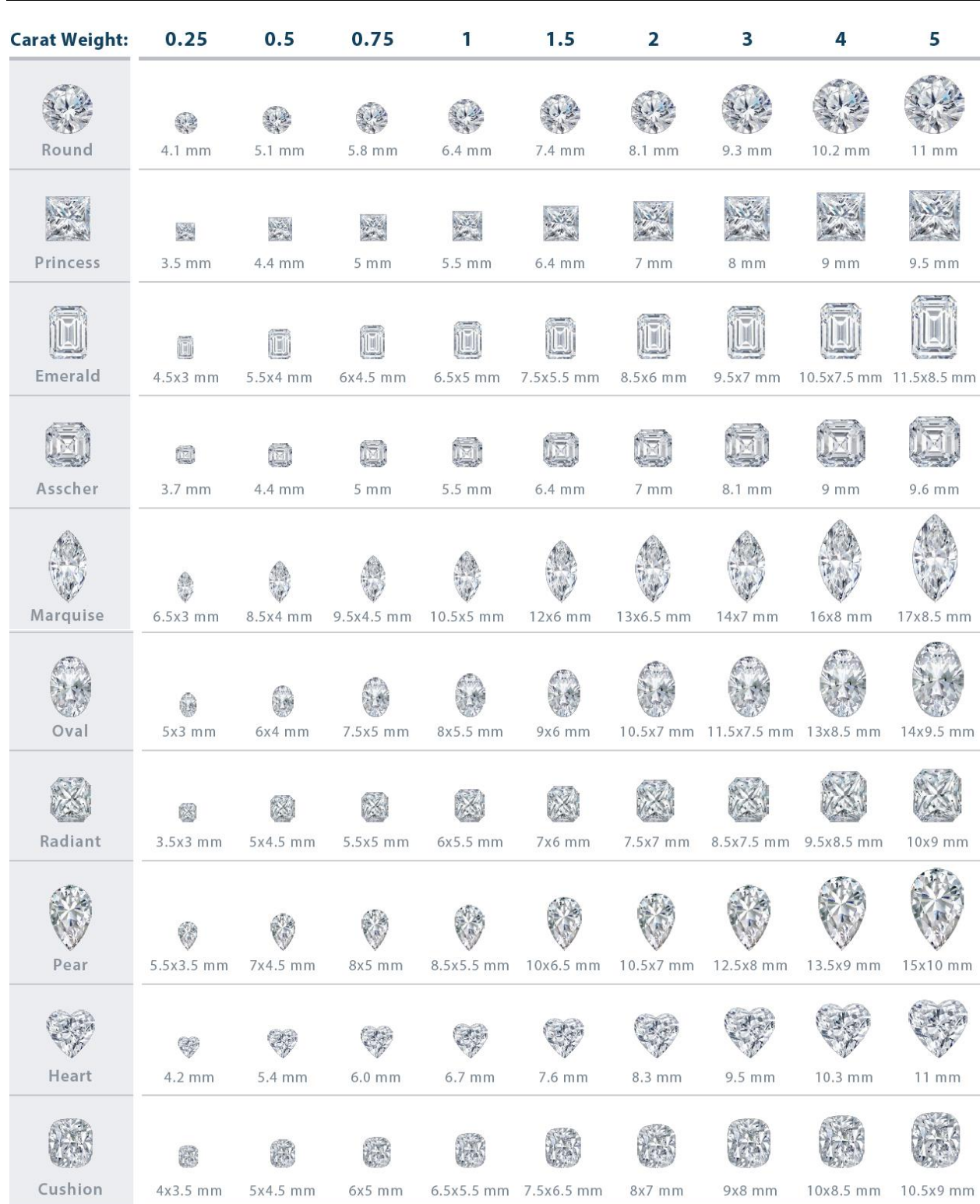